Version 1.0

Windows

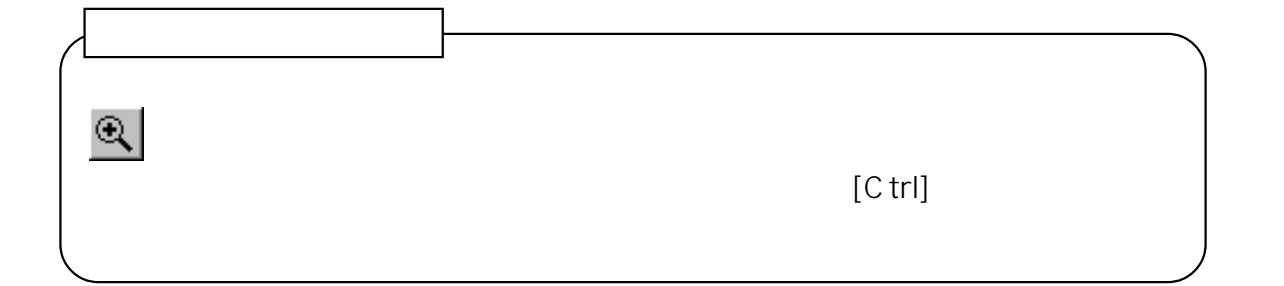

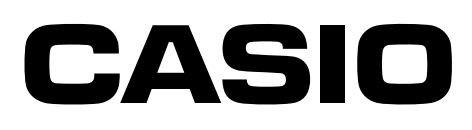

K716PSM5DMX

- Windows
- QuickTime QuickTime VR
- その他の社名及び商品名はそれぞれを使用されます。<br>• その他の社名
- 
- $\bullet$
- $\bullet$

Panorama Editor ( )<br>
( )

 $\overline{a}$ 

Panorama Editor

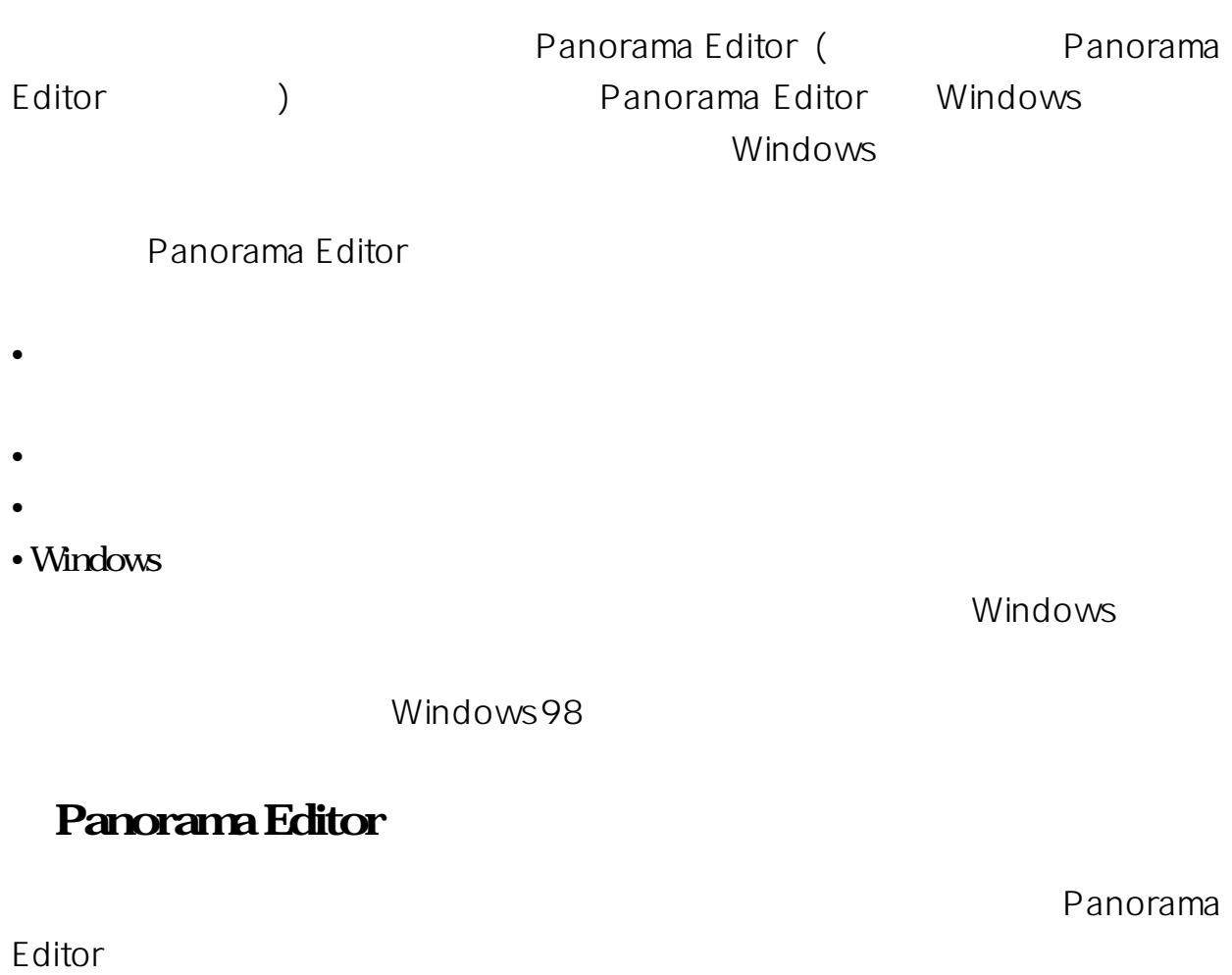

Panorama Editor **Panorama Editor** 

Panorama Editor

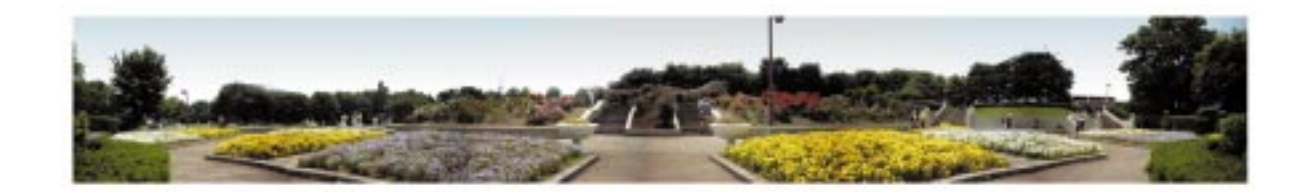

 $\bullet$ 

240dot

•<br>• extending the transformation of the transformation of the transformation of the transformation of the transf

•<br>• ステッキ編集部分の拡大表示

• <sub>\*</sub>

 $\sim 480$ dot

3

 $8$ 

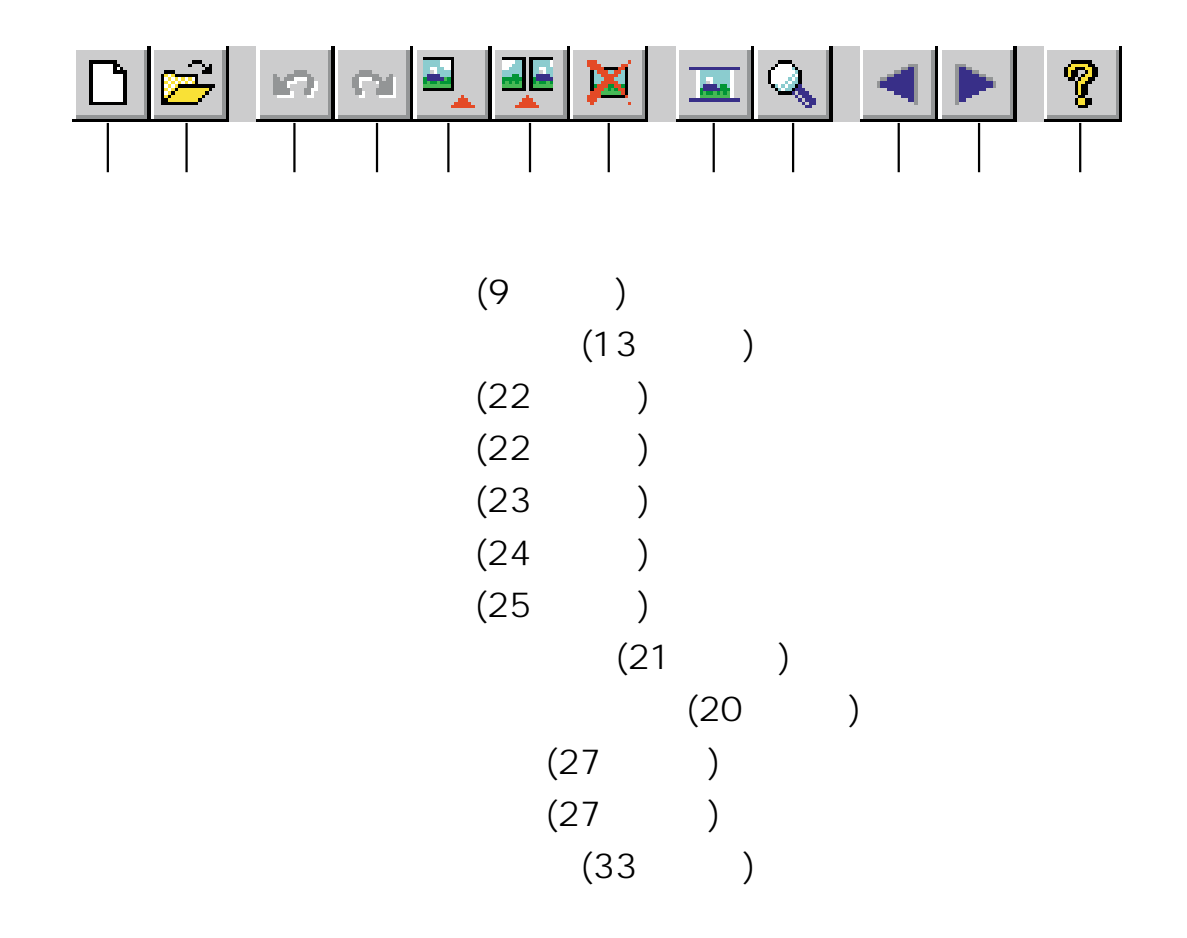

- $\cdot$  CPI
- JPEG
- QuickTime VR
	- CPI (CPI)

QuickTime VR QuickTime VR
QuickTime VR
QuickTime VR
QuickTime VR
QuickTime VR
QuickTime VR
QuickTime VR
QuickTime VR
QuickTime VR
QuickTime VR
QuickTime VR
QuickTime VR
QuickTime VR
QuickTime VR
QuickTime VR
QuickTime VR
QuickTime VR
Q

 $\overline{\mathsf{JPEG}}$ 

#### Windows98

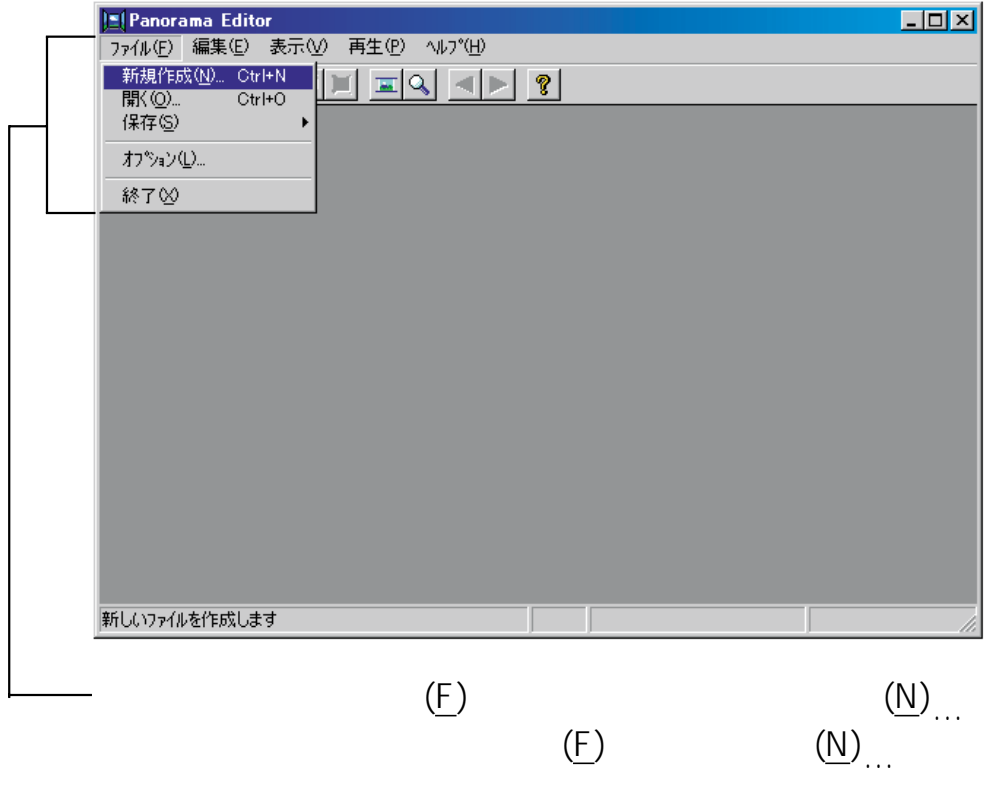

• インタック Windows98 しかしました。<br>それは、Windows98 しかしては、Windows

 $\bullet$  +  $\bullet$  +  $\bullet$ 

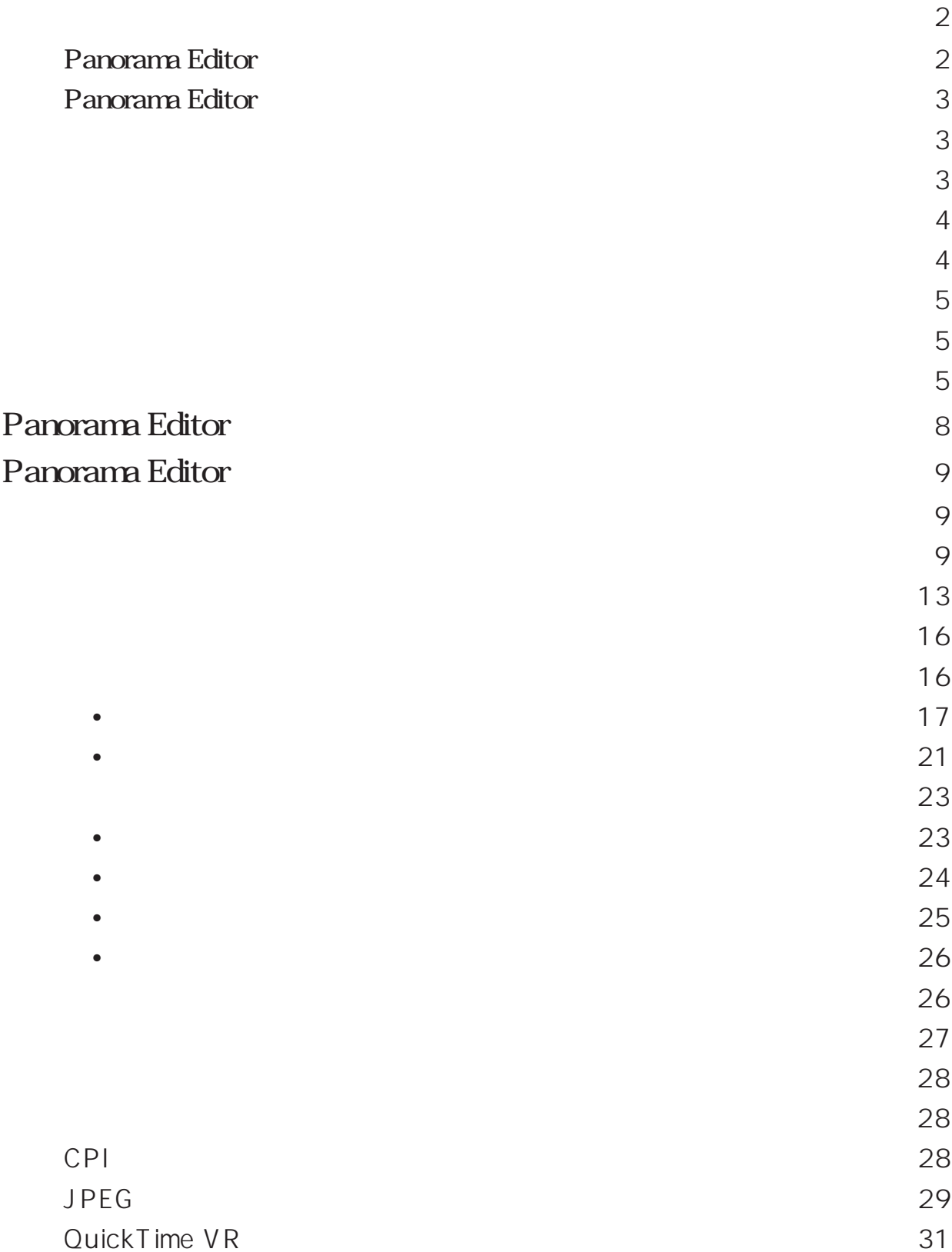

#### $\ddot{\mathbf{6}}$

![](_page_7_Picture_27.jpeg)

Panorama Editor Panorama Editor

Panorama Editor

![](_page_8_Picture_48.jpeg)

Panorama Editor Casio

#### Panorama Editor

![](_page_8_Picture_49.jpeg)

Panorama Editor

Panorama Editor

 $\overline{c}$ 

 $JPEG$ 

#### $JPEG$

![](_page_9_Picture_49.jpeg)

ファイル表示ボックスに、現在選択されているフォルダ以

![](_page_10_Picture_122.jpeg)

#### [Shift]

• 連続した複数の画像ファイルを選択するときは、先頭のファイル

•  $[{\rm C\,trl}]$ 

![](_page_11_Picture_3.jpeg)

![](_page_11_Picture_77.jpeg)

4. [ (O)]

Panorama Editor

 $32$ 

![](_page_12_Picture_0.jpeg)

![](_page_12_Figure_2.jpeg)

 $\mathsf{CPI}}$ 

![](_page_13_Picture_50.jpeg)

![](_page_13_Figure_2.jpeg)

 $\bullet$ 

![](_page_14_Picture_153.jpeg)

### **3. a** ... **b** ... **b** ... **c** ... **c** ... **c** ... **c** ... **c** ... **c** ... **c** ... **c** ... **c** ... **c** ... **c** ... **c** ... **c** ... **c** ... **c** ... **c** ... **c** ... **c** ... **c** ... **c** ... **c** ... **c** ... **c** ... **c** ...

![](_page_14_Picture_154.jpeg)

 $CPI$ 

## 4. [ 0]

#### Panorama Editor

 $\sim$  2

![](_page_15_Picture_4.jpeg)

5. (16)

![](_page_16_Figure_0.jpeg)

1. ステッキ 編集 *1.* ステッキ

![](_page_17_Picture_1.jpeg)

• コーナーパッドは選択した画像の四隅に表示されます。

![](_page_18_Picture_0.jpeg)

**3.** レベルを開発しております。

![](_page_18_Picture_2.jpeg)

![](_page_19_Picture_0.jpeg)

![](_page_20_Figure_0.jpeg)

![](_page_21_Picture_0.jpeg)

![](_page_22_Picture_0.jpeg)

**2.** クロップ線をドラッグして上下に動かし、クロップ位置(上下の切り

 $\overline{\phantom{a}}$ 

![](_page_22_Figure_1.jpeg)

![](_page_23_Figure_0.jpeg)

3.<br>**3.**<br>**0** 

![](_page_23_Picture_2.jpeg)

![](_page_24_Figure_0.jpeg)

![](_page_24_Picture_1.jpeg)

# 4. **(O)**

![](_page_25_Picture_1.jpeg)

•  $\blacksquare$  $\bullet$  +  $\bullet$  +  $\bullet$ 

![](_page_25_Figure_3.jpeg)

![](_page_26_Figure_0.jpeg)

QuickTime VR

![](_page_26_Figure_2.jpeg)

Panorama Editor

Panorama Editor Panorama Editor

QuickTime VR ( .mov) 2001 CuickTime

QuickTime
CD-ROM

# **1.** (P) (R)

 $\bullet$  and  $\bullet$  and  $\bullet$  and  $\bullet$  and  $\bullet$  and  $\bullet$  and  $\bullet$  and  $\bullet$  and  $\bullet$  and  $\bullet$  and  $\bullet$  and  $\bullet$  and  $\bullet$  and  $\bullet$ •  $(\underline{\sqcup})$ 

![](_page_27_Picture_2.jpeg)

**2.**  $\blacksquare$ 

![](_page_27_Figure_4.jpeg)

![](_page_28_Figure_0.jpeg)

 $\sim$  3 CPI  $JPEC$ QuickTime VR  $\overline{A}$ 

**CPI** 

![](_page_28_Picture_61.jpeg)

**2.** パノラマ画像を保存するフォルダを選択します。

### **3.**

![](_page_29_Picture_54.jpeg)

![](_page_29_Figure_2.jpeg)

**2.** インター・クラット

**3.** 

![](_page_30_Picture_109.jpeg)

4. [Keepington] and the set of the set of the set of the set of the set of the set of the set of the set of the set of the set of the set of the set of the set of the set of the set of the set of the set of the set of the  $1/2$   $1/4$   $1/8$ 

**5.** [Keysen and the set of  $\overline{5}$  ]  $\begin{array}{ccc} \text{(} & \text{)} & \text{ } \\ \text{(} & \text{)} & \text{ } \\ \text{(} & \text{)} & \text{ } \end{array}$ )  $9$ 

# **6.** [ (S)]

- The contract of the contract of the contract of the contract of the contract of the contract of the contract of the contract of the contract of the contract of the contract of the contract of the contract of the contract  $\bullet$  and  $\bullet$  and  $\bullet$  and  $\bullet$  and  $\bullet$  and  $\bullet$  and  $\bullet$  and  $\bullet$  and  $\bullet$  and  $\bullet$  and  $\bullet$  and  $\bullet$  and  $\bullet$  and  $\bullet$
- $\begin{array}{ccc} & & & & \text{if} & \text{if}$  $(\underline{\mathsf{N}})$
- **7.** 保存が終了すると、パノラマ画像の編集画面に戻ります。

#### **QuickTime VR**

![](_page_31_Figure_1.jpeg)

**6.** Keeper Stephen Stephen Stephen Stephen Stephen Stephen Stephen Stephen Stephen Stephen Stephen Stephen Stephen Stephen Stephen Stephen Stephen Stephen Stephen Stephen Stephen Stephen Stephen Stephen Stephen Stephen S

![](_page_32_Figure_1.jpeg)

![](_page_32_Picture_66.jpeg)

![](_page_32_Figure_3.jpeg)

norama Editor

 $\overline{\text{Pa}}$ - $\overline{\text{Pa}}$ -

![](_page_33_Figure_0.jpeg)

**2.** 読みたい項目をダブルクリックします。

![](_page_34_Figure_1.jpeg)